新 2~6 学年保護者様

千葉大学教育学部附属小学校

校長 鈴木 隆司

休校期間中の Teams(チームズ)活用について(4 月 13 日午前開始予定)

日頃から本校の教育活動にご理解とご協力をいただきましてありがとうございます。

さて,別途ご連絡させていただいておりますとおり,休校期間中にはオンラインで学習を進めていきます。 今回は,昨年度末休校時に試行的・補習的に実施した Microsoft Teams(チームズ)を休校中の学習ツールとし て積極的に活用してまいりますので,下記の通りその方法をご案内させていただきます。

記

#### 1 目的

「Microsoft Teams(チームズ)(※)」を活用し,教員や児童同士双方向でオンラインにて学習する。

これにより,休校時の学習の保障,児童の安全確認,児童の心理的な負担軽減などを目指していく。

(※)マイクロソフト社提供のチャット等が行えるグループウェア。各企業等のリモートワークで導入例有。本学が同社と包括契約

を結んでいるため,セキュリティ保障の上,教職員や児童が一定の範囲で無償利用可。昨年度 2 年生活科の授業でも一部活用有。 2 方法

# 昨年度の臨時休校の際に交付した一人一人のアカウントを用いて、ご自宅でインターネット接続可能なパソコ ン・タブレット・スマートフォン等でサインインしてください。**今年度からの主な変更点は次の3点**です。

### ①チームは(1)学級ごと,(2)学年ごと,の 2 種類を活用します

### ②新 3・5 年生は配属チームを閲覧することで,ご自身の新学級がわかります

### ③プロフィール画像に,氏名表記を設定しています

#### (→投稿者名・クラスカラーの判断がつくようになります)

※①について,各学年における学習の進め方については,各学年から Teams 内で改めてご案内します。 ※②について,学級発表を行う理由は,個人情報保護の関係です。本来の新学級掲示による方法での発表を, オンライン等で行う代替手段が無かったため,上記方法を取らざるを得ないことを予めご了承願います。 ※③について,昨年度は『国立大学法人千葉大学(教職員用)』へゲスト利用であったため,昨年度の設定の

まま起動の際,別途切り替えの設定が必要ですので,裏面の操作方法をご参照ください。 ※③について,学習を円滑に進めていくために,プロフィール画像の設定を変更しないでください。 ※アカウント名は,個人情報保護の観点から,今回も変更はできませんのでご了承ください。

3 留意点

### ・アカウントの管理やアプリの利用,書き込み等を行う際は,保護者の方の管理下でご対応ください。

- ・サインイン等の詳しい操作方法は,裏面の説明をご参照ください。
- ・正式に利用開始ができるのは 4 月 13 日(月)からの予定です。それ以前にサインインをしても,チーム表示 等ができない場合がありますので,ご了承ください。
- 4 その他
	- ・保護者の皆様からいただいたご質問へのご回答等は,以下の本校ウェブサイト「2020 年度 4 月~休校措置 関連情報」に随時更新してまいります。 <http://www.el.chiba-u.jp/kyuko2020>
	- ・操作方法のご不明な点,昨年度アカウント紛失等のお問合せについては,以下の本校情報担当のメールアド レス宛にご連絡ください。回答までに少々お時間をいただくことがございます。予めご了承ください。
	- ・音声や動画といった通信データ容量の抑制に極力配慮いたしますが,インターネット接続に伴う通信料に関 しては,各家庭でご負担いただきますようお願いいたします。
- ■問い合わせ先 本校情報担当 小池 翔太 mail: [koike.s@chiba-u.jp](mailto:koike.s@chiba-u.jp)

【Teams の使い方】

※画像はいずれも Microsoft Teams ウェブサイトならびにアプリより引用

q,

※事前にアプリをインストールして使用することを推奨します(パソコンにもあります)。 ※パソコン等で利用される場合は,「Teams」と検索し,右記 URL へアクセスしてください。 https://teams.microsoft.com/

**Nicrosoft** 

サインイン

サインインオプション

メール、電話、または Skype

アカウントをお持ちでない場合、作成できます。

次へ

iOS(iPhone,iPad)→  $\boxed{\Box\ddot{x}\ddot{y}\Box}$  Android→ 回線 הו ž. s e Пŝ

※サインイン状態のままである方は,①~④の手順(※スマートフォン画面の例)は省略してください。

 $\equiv$   $\infty$ 

 $Offica \rightarrow$ 

**Microsoft** 

**Microsoft Teams** 

を実現するハブ

無料でサインアップ

プランと価格を見る >

Office 365 でチームワー

 $(\mathcal{R})$ 

 $\blacksquare$ 

①「サインイン」を選ぶ ②表面アカウントを入力「次へ」 ③そのまま待ちます ④パスワード入力し「サインイン」

 $\blacksquare$  Microsoft 組織のサインイン ページに 移動します。

キャンセル

CHIBA UNIVERSITY 組織アカウントを使用してサインインしてください someone@example.com バスワード

千葉大学のOffice 365にサインインするには、Office<br>365 IDと「統合認証システムのバスワード」が必要 Sign-in to Office 365 for Chiba University requires<br>Office 365 ID and 'Password for Unified Authentication System'.

⑤(昨年度設定が残っている場合)「千葉大学」に切り替える ※昨年度の『国立大学法人…』を変更する。

#### ※スマホ・タブレットの場合 ※パソコンの場合 →左上メニューボタン | 三 |より → →右上「国立大学法人千葉大学」より**「千葉大学」**にする  $\epsilon$ 国立大学法人千葉大学 >  $\mathsf{C}$  $0.357$  $8 + 92$ 千葉大学 国立大学法人千... (ゲスト) O PANS<br>EP cross .<br>ESORE ▼ あなたのチーム .<br>The contract of the Con ⑥今年度の学級チーム・学年が表示される (例:2 年 1 組の場合→2 年[学年]と 2学 2-1 の計 2 チームが表示) 2年(学年)  $2 - 1$

【親子の皆様へのお願い】

- ・チームズを使用した学習については,13日(月)開始を予定しております(開始時刻未定)。
- ・生放送等ではありませんので,ご都合の良い時間にアクセスをお願いいたします。
- ・ただいま学習開始のためのメンテンナンスを行っているところです。運用開始の前に3月に使用したアカウントでログイ ンしてしまいますと,準備に支障が出てしまいます。学校から運用開始のお知らせをするまで,決してログインしないよう にお願いいたします。学校側でも会話の内容や履歴等を全て把握しておりますが,保護者の方々からも使い方に関し てお話しいただければ幸いです

・個別会話の機能「チャット」を使う際,生徒指導の観点で子供たちを守るため,担任を宛先に加えてください。

·本校がアカウントを管理しているため,万が一の場合,チャットの内容も全て管理できます。問題が起きた場合は,すぐ 該当アカウント凍結をします。

## 【補足】

- ・スマートフォンのブラウザでアクセスすると,右のようなエラーが出る場合があります。 その際は,画面の指示通りに,アプリをダウンロードしてください。
- ・今回は試行的な取り組みであるため,十分に活用できない可能性があります。 休校明けに可能な限り配慮等を行ってまいりますので,ご了承ください。
- ここか。最も高半に消失。<br>るには、 mobile アプリをダ<br>ウンロードしてください。
- ・きょうだい関係のある方は,アカウントの切り替え等にお手数をおかけしてしまいますが,ご理解の程お願いいたします。
- ・学習の進め方については,学年からの別紙資料を参照してください。

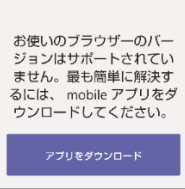

Microsoft Teams